### LIBERTY ELEMENTARY SCHOOL DISTRICT Customer Service: EFF 07/01/2017 (866) 393-3401 GROUP # 1011696/1001

# EyeMed Vision Care Member Website Guide

As an EyeMed member you have 24/7 access to the details of your vision plan benefit. View your benefits, locate a provider, print an ID card or view claim status with the click of a button.

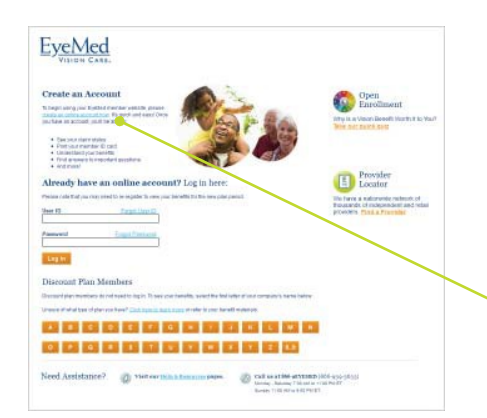

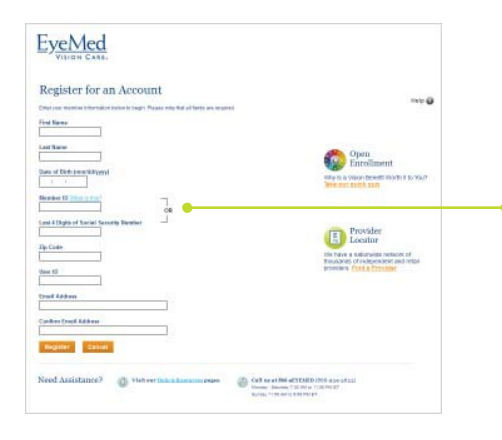

# Registration Is Simple

#### **Step 1**

Enter **[www.EyeMedVisionCare.com/member](http://www.eyemedvisioncare.com/member)** in the Web address line on your browser.

## **Step 2**

Click onthe **create an online account now**link.

*If at any time you are unable to remember your login information, simply use the Forgot User ID and/or Forgot Password feature on the Member Web login page to receive a reminder.*

### **Step 3**

Fill out and submit the Member Web registration form.

*Note that you may use your member ID (located on your ID card) OR enter the last 4 digits of your social security number.*

### **Step 4**

Youwill receive an e-mail with a link to verify your registration.

# **Step 5**

After selecting a password on the verification page, you will be automatically logged in and taken to the Member Webhomepage.

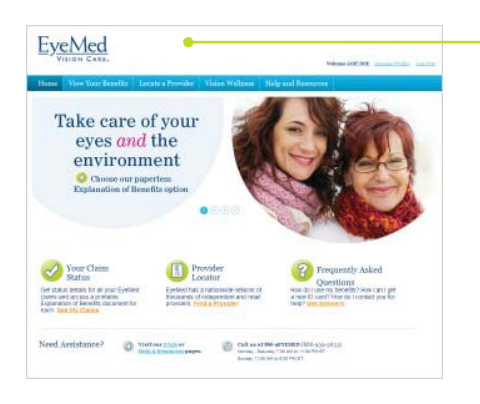